#### **Farbcodes mit dem Ozobot**

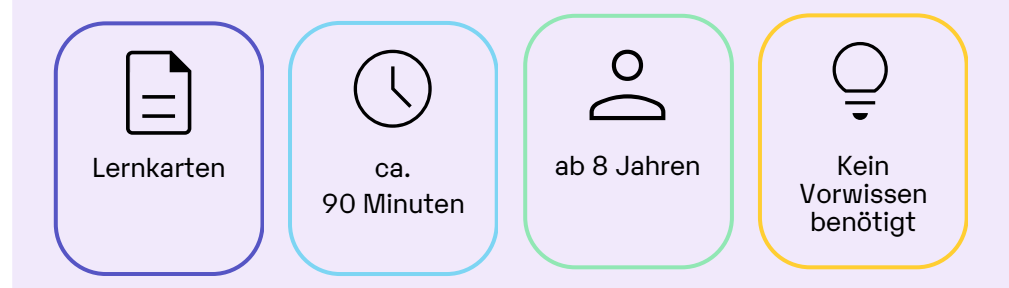

Mit Hilfe der Lernkarten kannst du dir die Grundfunktionen des Ozobots erschließen und lernst, wie du den Roboter mit Farbcodes programmieren kannst.

Originalfassung: CC-BY-SA 4.0 JUNGE TÜFTLER | 1. Überarbeitung: CC-BY-SA 4.0 CODING FOR TOMORROW

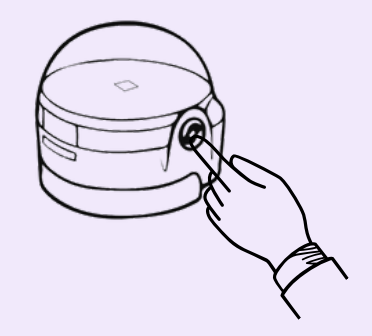

#### **Lernkompetenzen:**

- Grundverständnis von Sensorik
- Funktionsweisen einer visuellen Programmiersprache verstehen

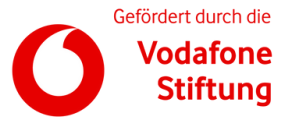

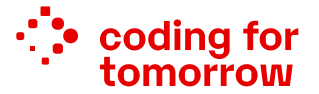

Part of: :: tech&teach

# **Einstieg mit dem Ozobot**

Vorbereitungen

#### **Du benötigst:**

- Ozobot  $\bullet$
- Dicke Marker in schwarz, blau, rot und grün  $\bullet$
- Weißes Papier (DIN A4 oder A3)  $\bullet$
- Bastelmaterial (optional)  $\bullet$

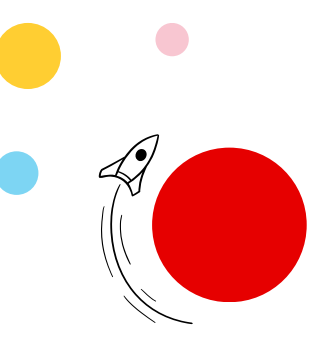

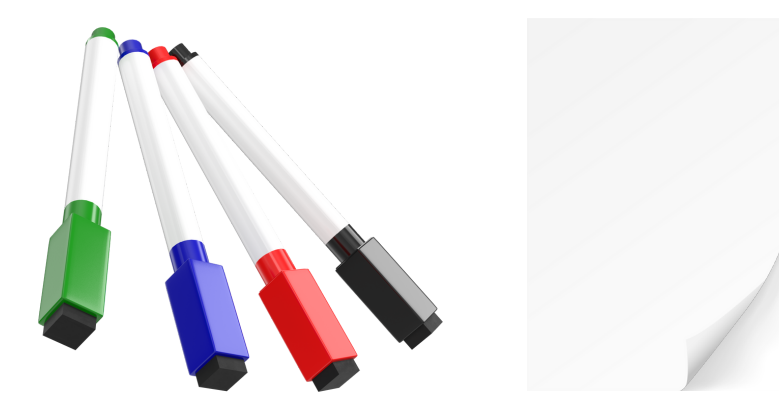

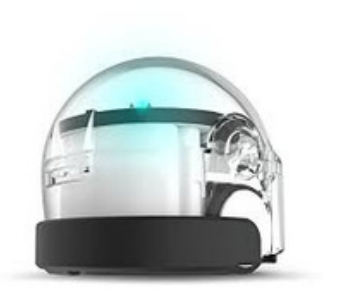

### **Aufbau des Ozobot**

#### **Aufgabe:**

Vergleiche deinen Ozobot mit der Darstellung. Findest du alle Abbildungen wieder?

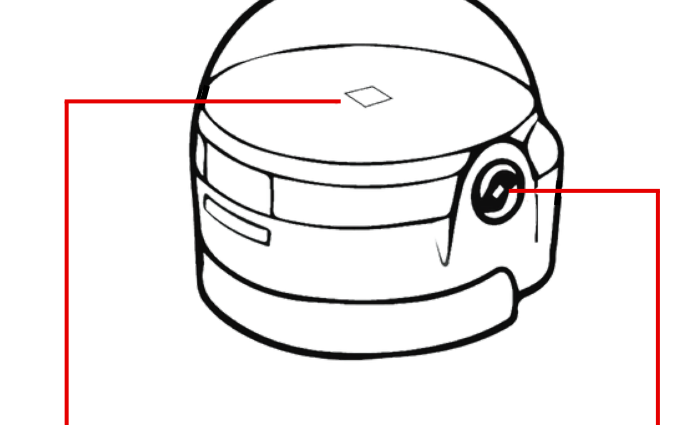

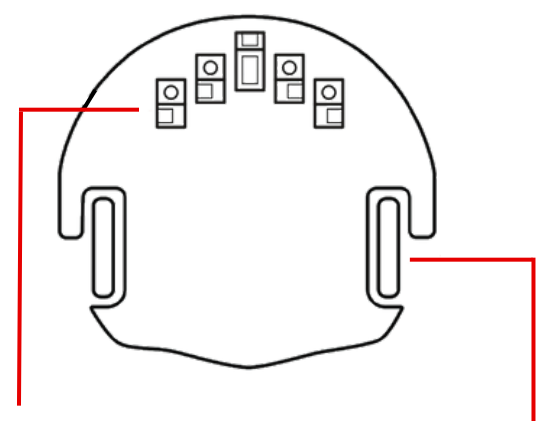

Helligkeits- und Farbsensoren mit denen der Ozobot navigiert.

Die LED kann verschiedene Farben anzeigen. Mit dem Einschaltknopf

machst du den Ozobot an und aus oder startest Programme. Antriebsräder die den Ozobot durch den Raum bewegen.

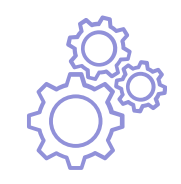

#### **Ozobot kalibrieren**

**Aufgabe:** Kalibriere die Farbsensoren des Ozobot.

Damit die Sensoren des Ozobot richtig arbeiten, müssen sie zuerst auf die Lichtverhältnisse des Raums eingestellt werden.

**Schritt 1:** Stelle den Ozobot auf den schwarzen Kreis.

**Schritt 2:** Schalte ihn ein und halte den Einschaltknopf 3 Sekunden lang gedrückt (LED blinkt weiß). Wenn alles geklappt hat, fährt der Ozobot zum Rand des schwarzen Kreises und blinkt grün.

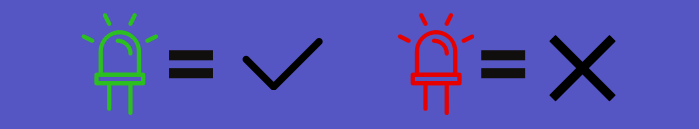

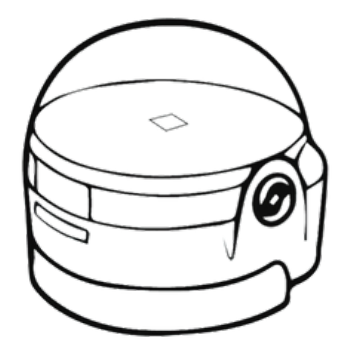

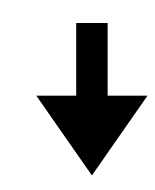

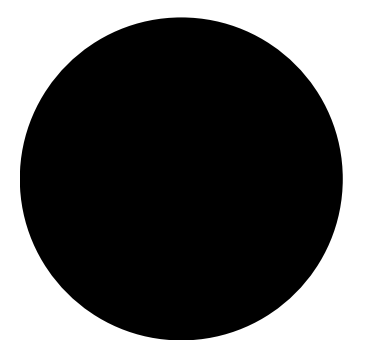

#### **Erste Schritte**

**Aufgabe:** Male schwarze Linien auf ein Blatt Papier. Setze den Ozobot auf eine Linie und beobachte was passiert.

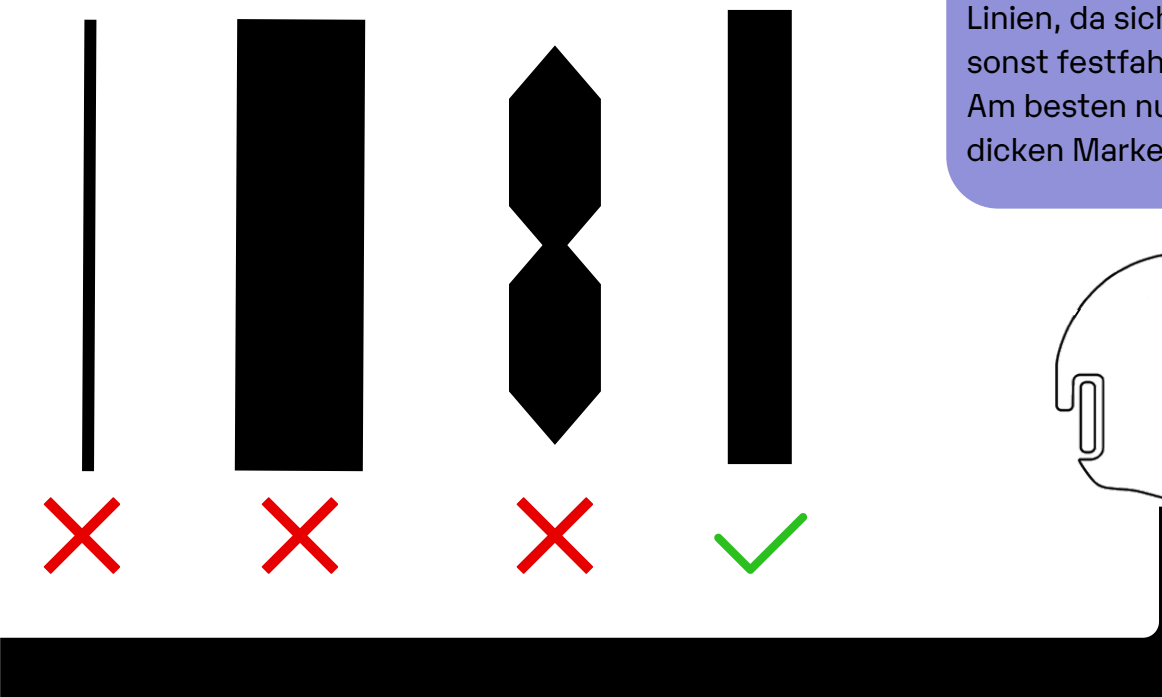

Achte auf die Breite deiner Linien, da sich der Ozobot sonst festfahren kann. Am besten nutzt du einen dicken Marker.

### **Farbenfrohe Linien**

**Aufgabe:** Nutze die farbigen Marker und male auf ein Blatt Papier. Teste nun eine der farbigen Linien und beobachte was sich verändert.

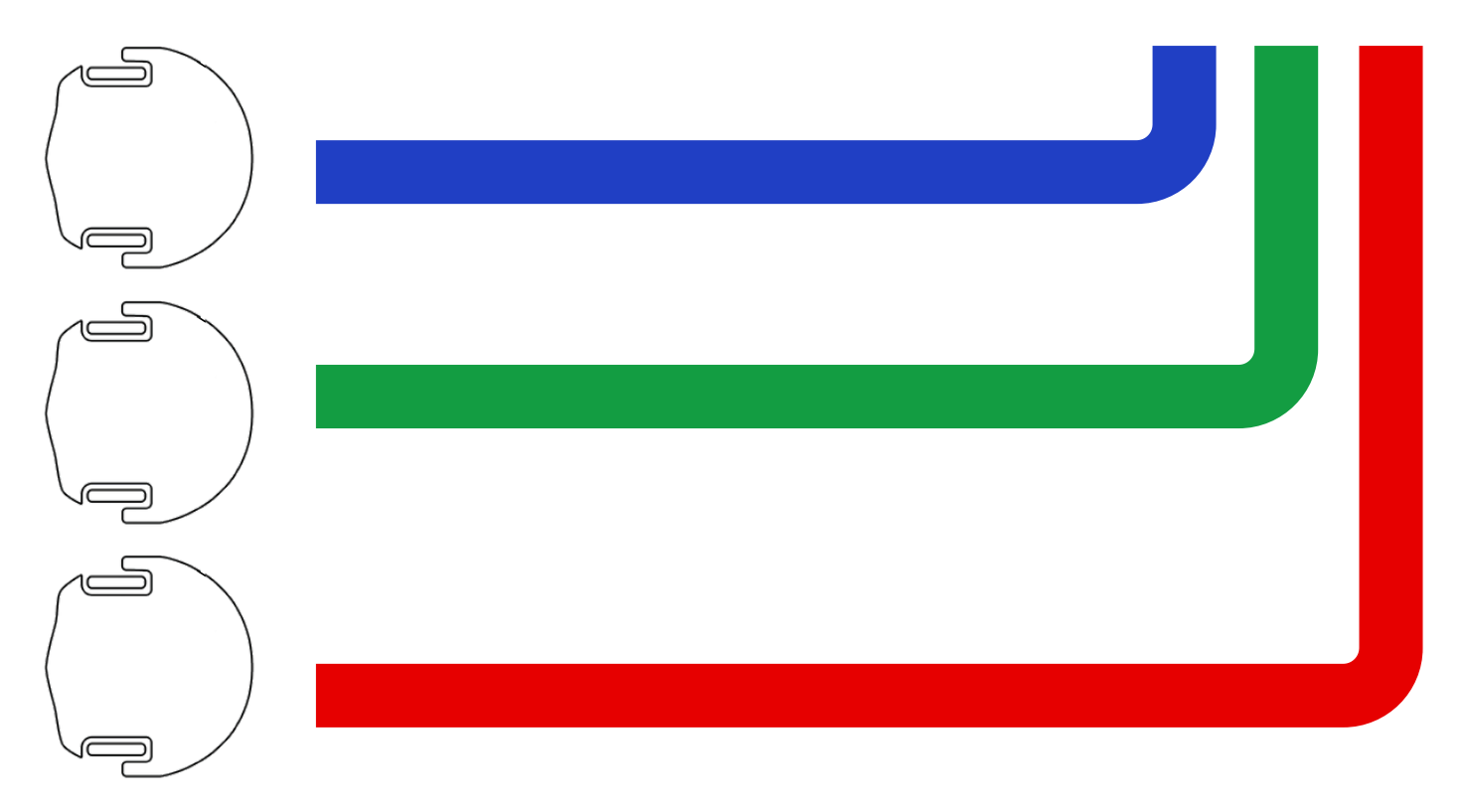

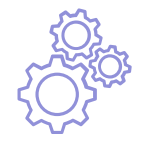

### **Zickzack und Kurven**

**Aufgabe:** Zeichne verschiedene Formen auf dein Blatt Papier. Lass dann den Ozobot diese Formen nachfahren und beobachte was passiert.

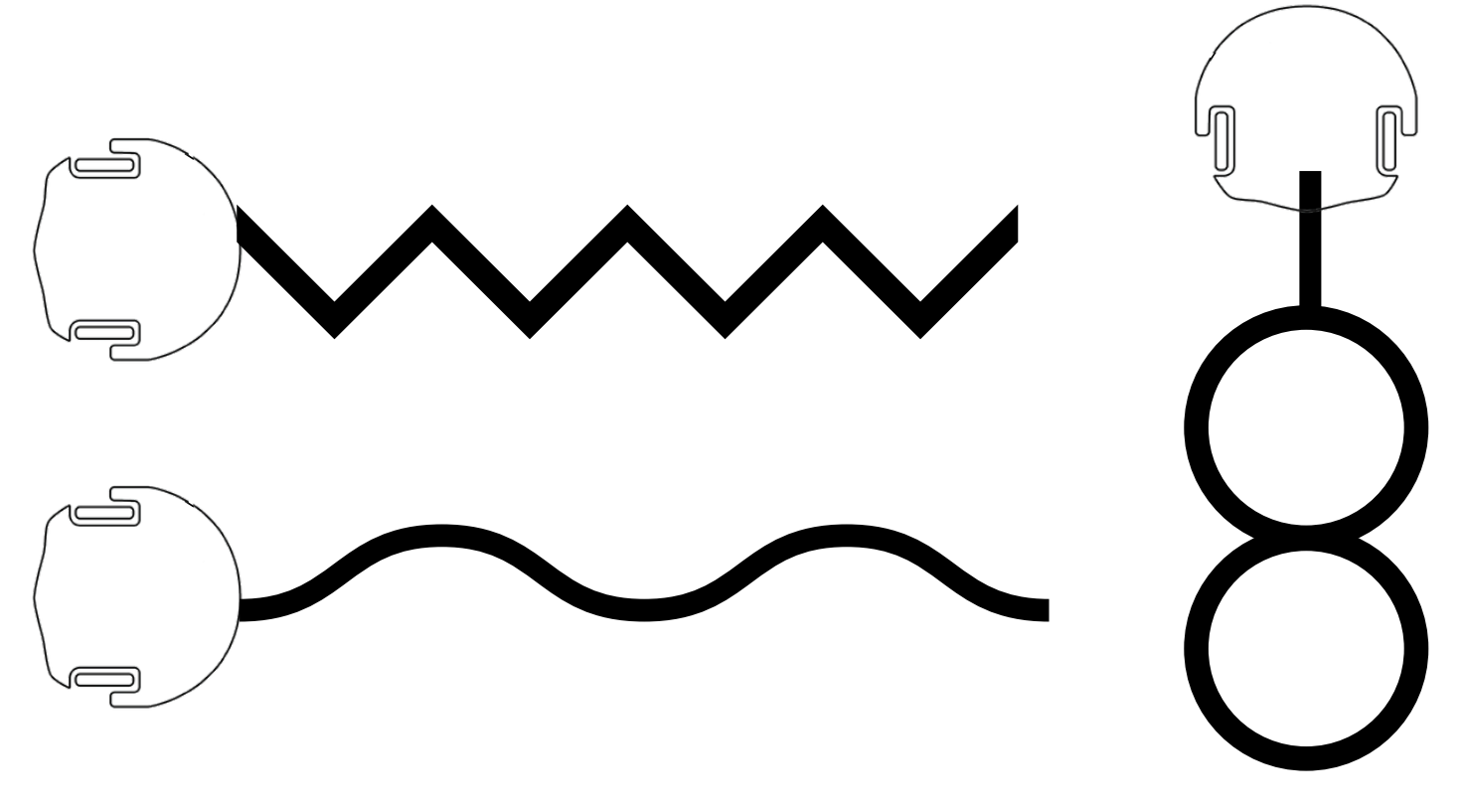

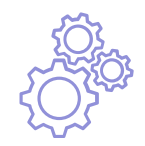

#### **Farbcodes testen**

**Aufgabe:** Male mit dem schwarzen Marker eine Strecke und baue mindestens 2 der folgenden Farbcodes/Befehle ein. Die Farbcodes müssen zwischen die schwarze Spur gesetzt werden.

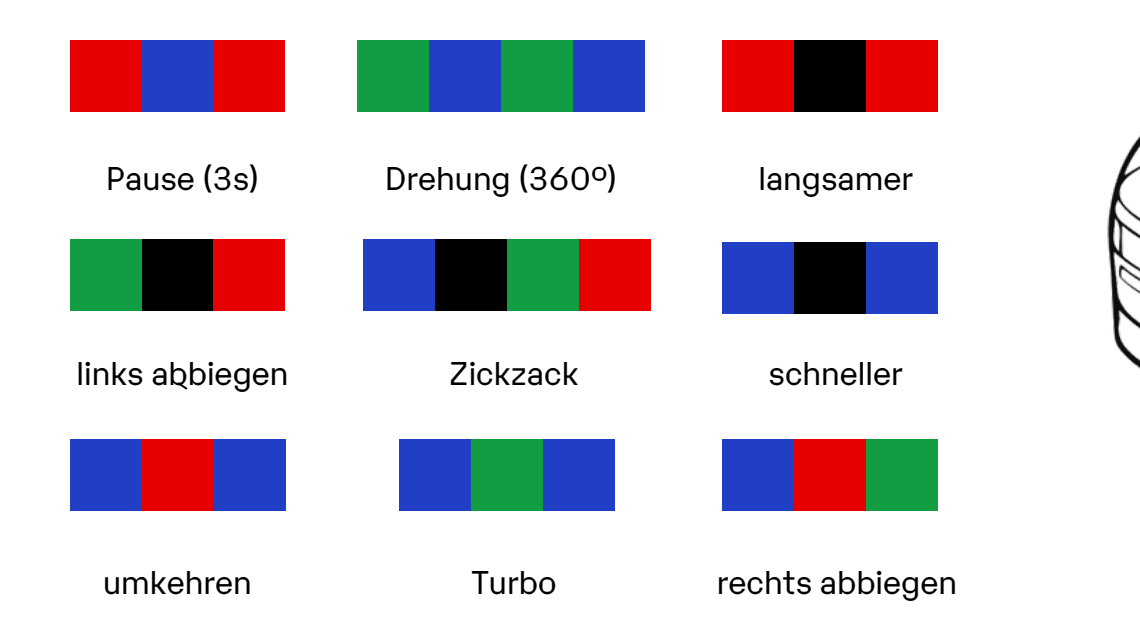

# **Ozobot digital programmieren**

Mit Ozobot Blockly kannst du den Ozobot digital programmieren. Schaue dir die Oberfläche von Blockly an.

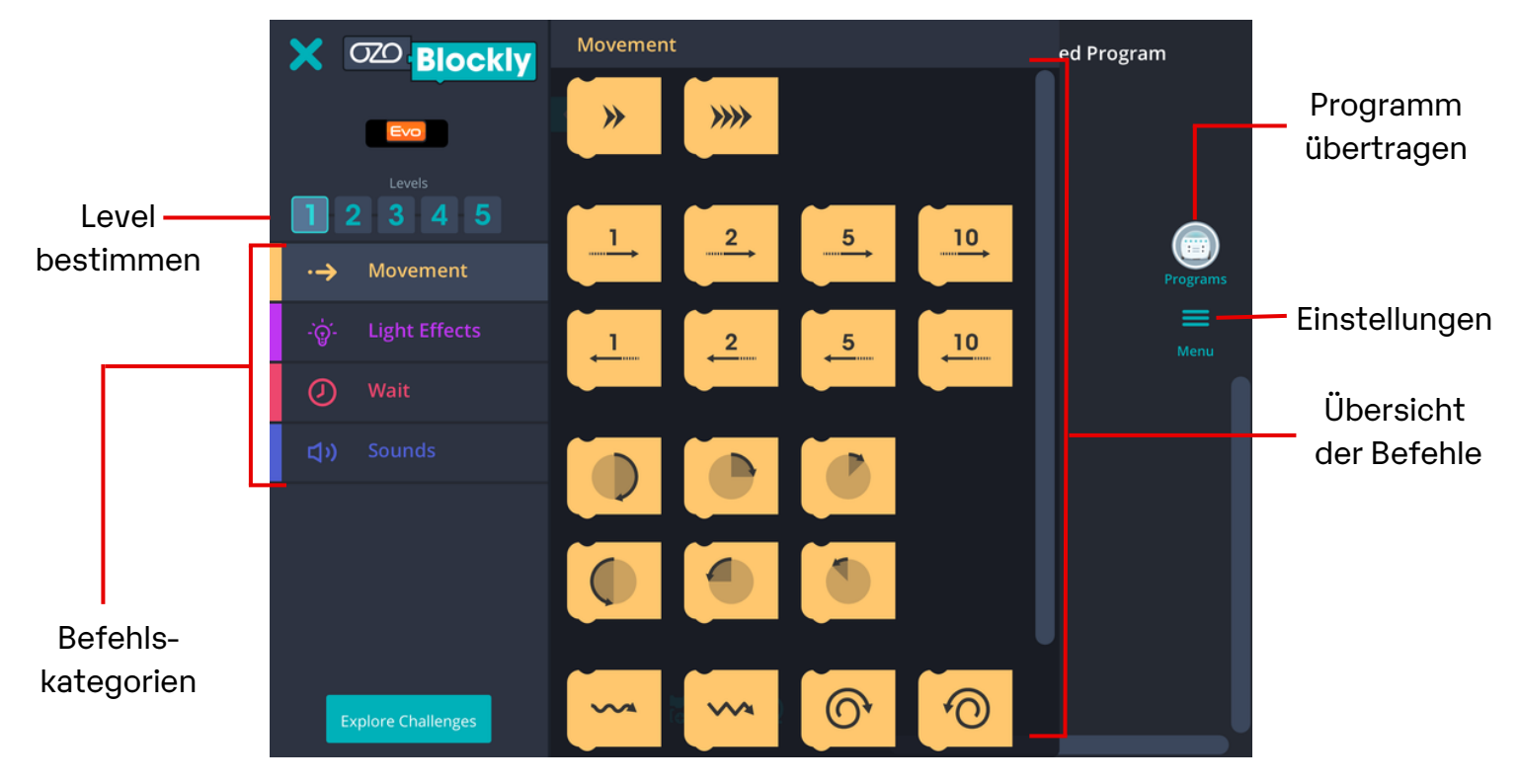

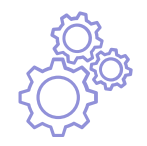

# **Ozobot Befehlsübersicht**

Überlege dir, welche Bedeutungen die verschiedenen Befehle haben könnten.

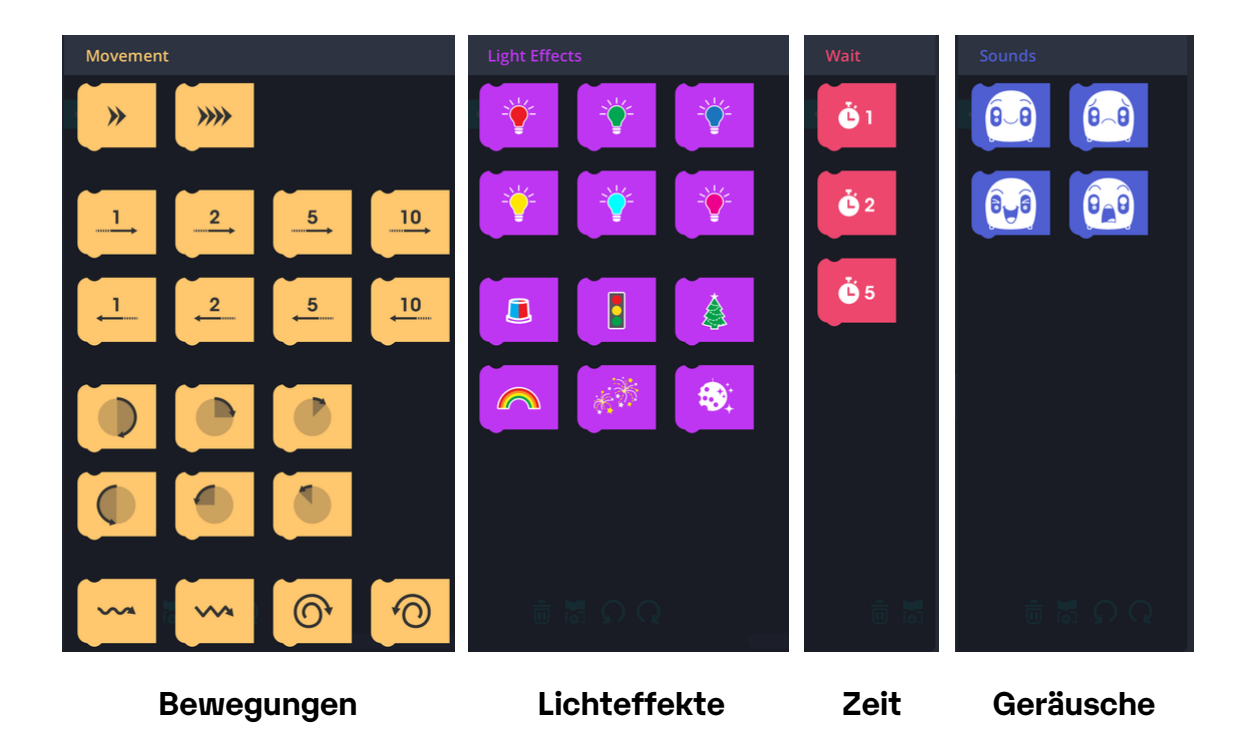

# **Mein erstes Programm**

Schreibe ein erstes Programm. Du kannst die folgenden Befehle nutzen:

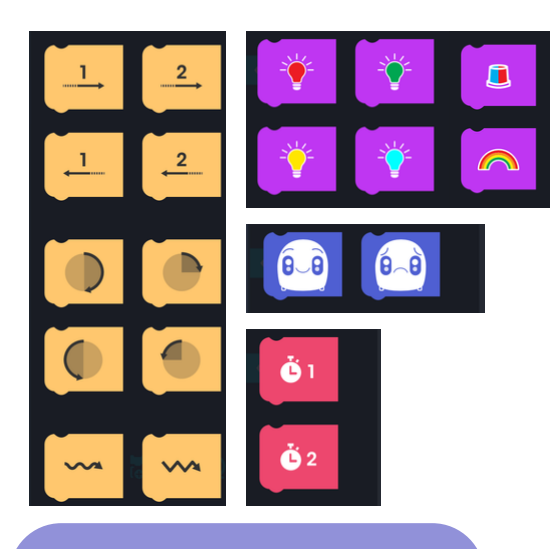

Ziehe die einzelnen Befehle auf die Programmieroberfläche und setze sie zusammen wie Puzzleteile. So kann dein Programm aussehen:

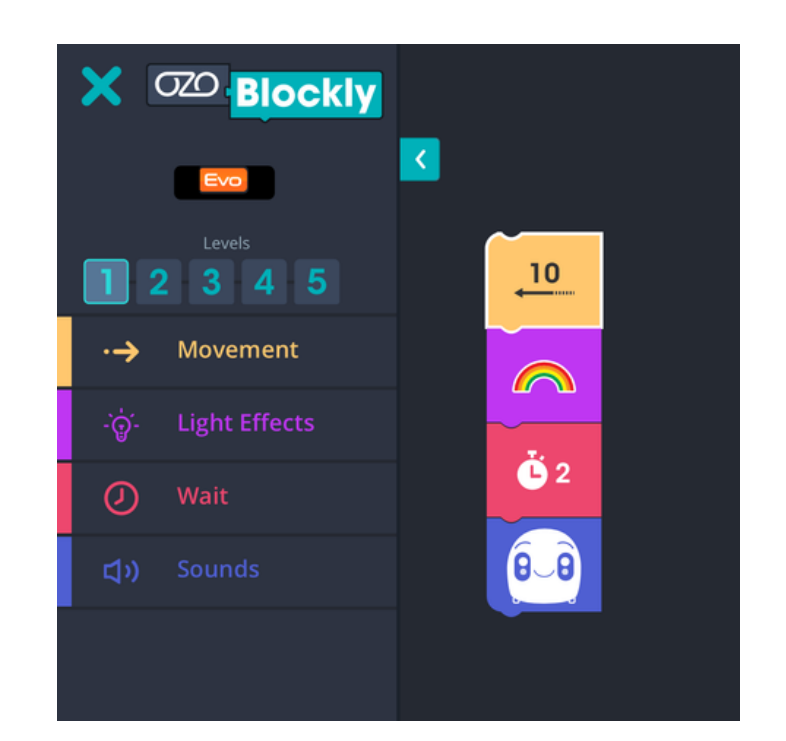

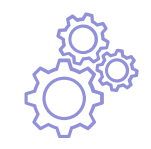

# **Programm übertragen**

Du kannst dein Programm nun auf deinen Ozobot übertragen.

**Schritt 1**: Stelle den Ozobot auf die Ladefläche und schalte ihn an.

**Schritt 2**: Drücke auf die Schaltfläche "Load Bit", um die Übertragung zu starten. **Schritt 3**: Warte bis die Ladefläche aufhört zu blinken. Drücke 2x den Knopf des Ozobot.

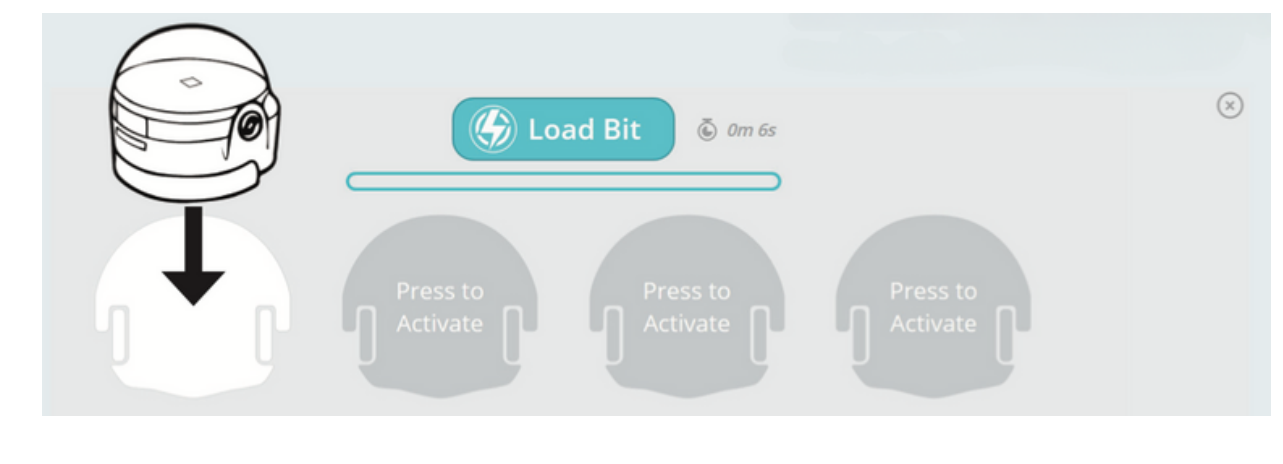

Die LED-Lampe des Ozobot muss während der Übertragung dauerhaft grün blinken.

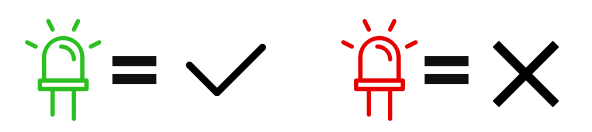

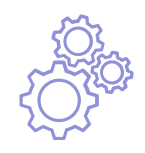

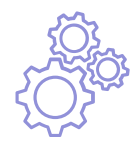

# **Programm übertragen (Evo App)**

Du kannst dein Programm nun über Bluetooth auf deinen Ozobot übertragen.

# **Schritt 1**

Ozobot einschalten

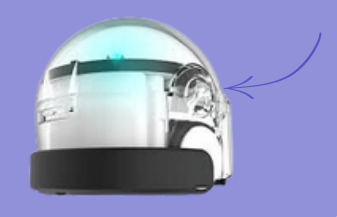

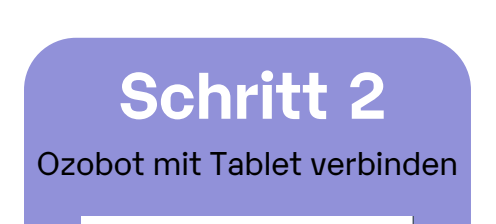

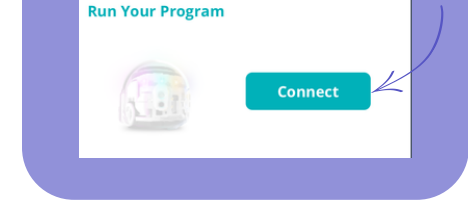

Die LED-Lampe des Ozobot muss während der Übertragung dauerhaft grün blinken. Dann startet das Programm von alleine.

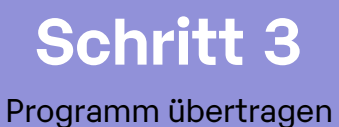

**Run Your Program**